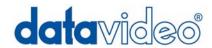

# **HD/SD Recorder**

# **HDR-55**

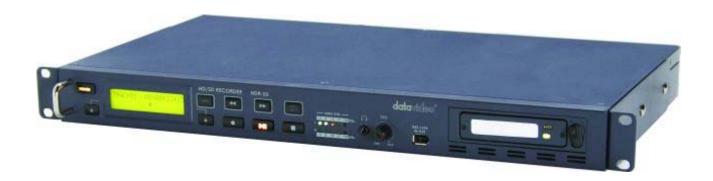

# **Quick Start Guide**

# **Table of contents**

| Warnings and Precautions                   | 2  |
|--------------------------------------------|----|
| Warranty                                   | 3  |
| Disposal                                   | 3  |
| Packing List                               | 4  |
| Introduction                               | 4  |
| Features                                   | 4  |
| How to Assemble 2.5" HDD in Removable Rack | 5  |
| Connections & Controls                     | 6  |
| Front Panel                                | 6  |
| Rear Panel                                 | 7  |
| Powering On                                | 8  |
| Menu Options                               | 8  |
| HDD Mode Menu                              | 11 |
| Connecting to a PC / MAC                   | 11 |
| HD MPEG2 BIT RATE Menu                     | 12 |
| SD MPEG2 BIT RATE Menu                     | 13 |
| SET 1080i H-RES. Menu                      | 14 |
| GPI Mode & Functions Menus                 | 15 |
| Select the GPI Function                    | 15 |
| Set Date & Time Menu                       | 16 |
| Format Hard Disk Menu                      | 17 |
| Erase Track Menu                           | 17 |
| HDD Surface Scan Menu                      | 18 |
| Playing a Track                            | 19 |
| Recording a track                          | 20 |
| Connecting to a Computer                   | 21 |
| Connecting to a PC                         | 21 |
| Connecting to a MAC                        | 23 |
| RS-422 Protocol Reference V1.0             | 24 |
| Dimension                                  | 35 |
| Specifications                             |    |
| Service & Support                          |    |

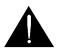

# **Warnings and Precautions**

- 1. Read all of these warnings and save them for later reference.
- 2. Follow all warnings and instructions marked on this unit.
- 3. Unplug this unit from the wall outlet before cleaning. Do not use liquid or aerosol cleaners. Use a damp cloth for cleaning.
- 4. Do not use this unit in or near water.
- 5. Do not place this unit on an unstable cart, stand, or table. The unit may fall, causing serious damage.
- 6. Slots and openings on the cabinet top, back, and bottom are provided for ventilation. To ensure safe and reliable operation of this unit, and to protect it from overheating, do not block or cover these openings. Do not place this unit on a bed, sofa, rug, or similar surface, as the ventilation openings on the bottom of the cabinet will be blocked. This unit should never be placed near or over a heat register or radiator. This unit should not be placed in a built-in installation unless proper ventilation is provided.
- 7. This product should only be operated from the type of power source indicated on the marking label of the AC adapter. If you are not sure of the type of power available, consult your Datavideo dealer or your local power company.
- 8. Do not allow anything to rest on the power cord. Do not locate this unit where the power cord will be walked on, rolled over, or otherwise stressed.
- 9. If an extension cord must be used with this unit, make sure that the total of the ampere ratings on the products plugged into the extension cord do not exceed the extension cord's rating.
- 10. Make sure that the total amperes of all the units that are plugged into a single wall outlet do not exceed 15 amperes.
- 11. Never push objects of any kind into this unit through the cabinet ventilation slots, as they may touch dangerous voltage points or short out parts that could result in risk of fire or electric shock. Never spill liquid of any kind onto or into this unit.
- 12. Except as specifically explained elsewhere in this manual, do not attempt to service this product yourself. Opening or removing covers that are marked "Do Not Remove" may expose you to dangerous voltage points or other risks, and will void your warranty. Refer all service issues to qualified service personnel.
- 13. Unplug this product from the wall outlet and refer to qualified service personnel under the following conditions:
  - a. When the power cord is damaged or frayed;
  - b. When liquid has spilled into the unit;
  - c. When the product has been exposed to rain or water;
  - d. When the product does not operate normally under normal operating conditions. Adjust only those controls that are covered by the operating instructions in this manual; improper adjustment of other controls may result in damage to the unit and may often require extensive work by a qualified technician to restore the unit to normal operation;
  - e. When the product has been dropped or the cabinet has been damaged;
  - f. When the product exhibits a distinct change in performance, indicating a need for service.

To avoid any possible static damage to your equipment please ensure your camcorder / deck is switched off when connecting or disconnecting the IEEE-1394 cable.

# Warranty

Datavideo warrants that the equipment it manufactures shall be free from defects in material and workmanship for a period of 2 years from the date of product purchased. If equipment fails due to such defects, Datavideo will, at its option, repair or provide a replacement for the defective part or product. Equipment that fails after the warranty period, has been operated or installed in a manner other than that specified by Datavideo, or has been subjected to abuse or modification, will be repaired for time and material charges at the Buyer's expense.

This warranty does not affect your statutory rights within the Country of purchase.

# **Disposal**

For EU Customers only - WEEE Marking.

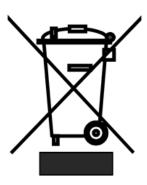

This symbol on the product indicates that it will not be treated as household waste. It must be handed over to the applicable take-back scheme for the recycling of electrical and electronic equipment. For more detailed information about the recycling of this product, please contact your local Datavideo office.

# **Packing List**

The following items should be included in the box. If any items are missing please contact your supplier.

- 1 x AD Switch DC12V / 3A
- 1 x USB Cable (Y type)
- 2 x 2.5" Removable HDD Enclosure
- 2 x L Type Rack
- 10 x M3 X 4 m/m Screws
- 2 x 2.0 X 6 m/m Screws
- 2 x HD Label
- 4 x Label
- 1 x Instruction Manual

# Introduction

The Datavideo HDR-55 is a hard drive based video recorder & player, with a removable hard drive enclosure. The HDR-55 records from standard and high definition video via SDI with a convenient loop through / pass through for monitoring. RS-422 & RS-232 remote control interface are standard.

The HDR-55 provides a choice of recording formats in MPEG- II including 1080i, 720p, 576i and 480i with a choice if IBP or Intra-frame(i-frame).

The recorded files are compatible with a wide range of NLE and play out solutions. The compatible 2U design can be easily integrated with other equipment or can be used as a stand alone recorder / player in the studio or on location.

### **Features**

- HD-SDI & SD-SDI video input (with loop though)
- HDMI output and SDI output
- Video record format:
  - SD: 5Mbps-15Mbps.IBS.4:2:0 colour sampling
  - SD: 50Mbps-IBS.4:2:2 colour sampling
  - HD: 20Mbps-60Mbps.IBS.4:2:0 colour sampling
  - HD: 100Mbps-I frame 4:2:2 colour sampling (1080i only)
  - M2t recording format (Compatible with most NLE systems)
- Audio record format:
  - MPEG- I Layer 2
  - Sampling rate: 48KHZ
  - Bit rate: 384 Kbps
- Hard drive enclosure includes convenient USB 2.0 connector and SATA connector
- 2U Height-Half 19" standard rack mount size
- Audio monitor function
- XLR balanced audio input
- Support RS-422, RS-232 & GPI control interface
- DC In 12V

# **How to Assemble 2.5" HDD in Removable Rack**

1. Remove two screws from the 2.5" removable HDD rack front cover then pull out the PCB.

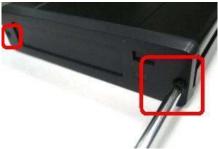

2. Assemble four screws to fasten 2.5" HDD on PCB.

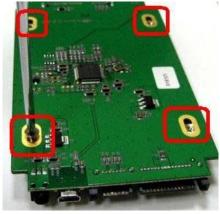

# 3. Push PCB into the HDD rack

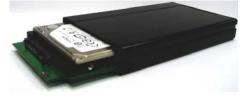

4. Assemble two screws to fasten HD rack front cover.

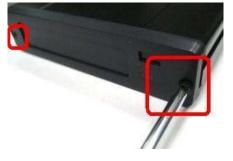

5. Push 2.5" HDD Removable rack into HDR-55 then turn button to left lock the rack.

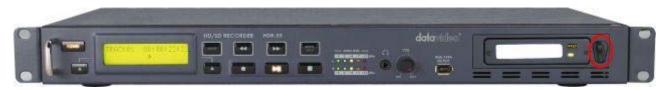

# **Connections & Controls**

### **Front Panel**

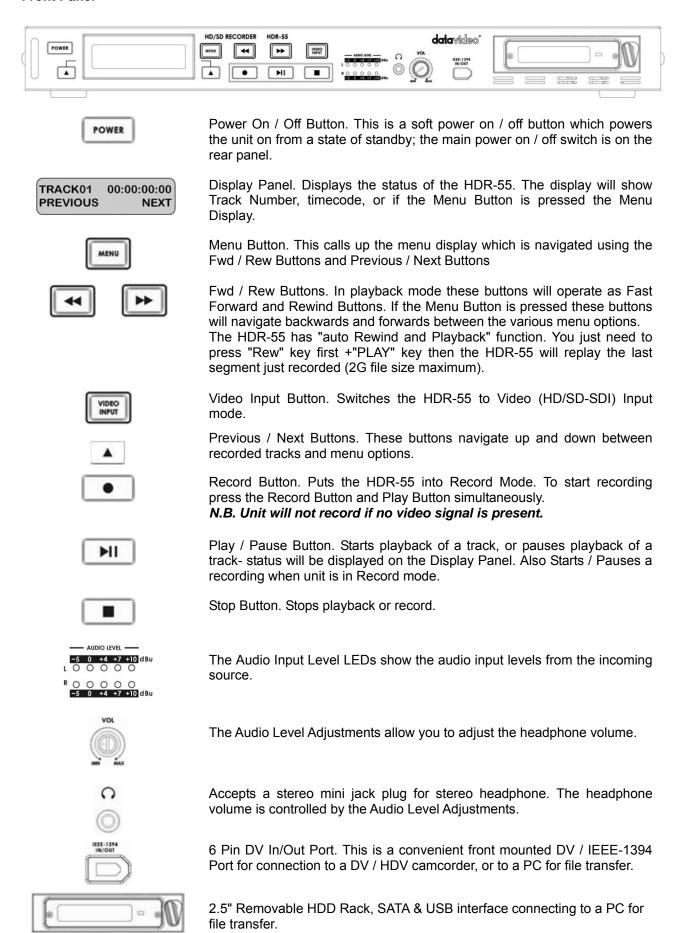

### **Rear Panel**

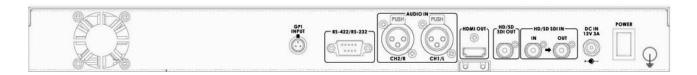

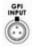

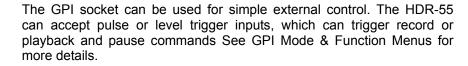

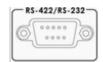

RS-422 Port. The HDR-55 can be controlled via RS-422 from external devices. The HDR-55 uses standard Sony protocol. Connect the RS-422 control cable to this port.

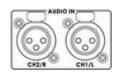

2 channels XLR Balanced Audio input.

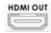

HDMI Out Ports. Ports for connecting to HDMI external devices.

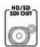

HD- SDI Output. 4:2:2 SDI Video data supports SMPTE 292M standard at 1.5G Mbps.

SDI transfers professional level video signals and it's can connect to long distance transmission systems.

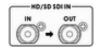

HD - SDI input and pass-through output connectors.

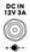

DC In Socket. Connect the supplied 12V / 3A PSU to this socket. The connection can be secured by screwing the outer fastening ring of the DC In plug to the socket

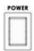

Power On/Off Switch. Switches the power On / Off

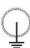

Grounding Terminal. When connecting this unit to any other component, make sure that it is properly grounded by connecting this terminal to an appropriate point. When connecting, use the socket and be sure to use wire with a cross-sectional area of at least 1.0 mm<sup>2</sup>.

# **Powering On**

Connect the HDR-55 power supply to the DC In socket. Ensure the power cable is connected to a suitable mains socket.

POWER

Press the Power Button until it lights up

The LCD display panel should show HDR-55 and after a few seconds the track display should appear and the HDR-55 is ready to go

Datavideo HDR-55 INITIALIZING......
MAIN SYSTEM

TRACK 01 00:00:00:00
PREVIOUS ■ NEXT

# **Menu Options**

The HDR-55 is a menu driven unit; The menu settings are non-volatile (they are stored even when the unit is switched off), so many of the settings, such as date and time, you will only need to set once. We will look at each individual menu in more detail, but here is a quick overview of them. **N.B.** *Not all menus appear when the Video Input Button is illuminated.* 

The Menus are:

HDD MODE CANCEL ENTER

### **HDD MODE**

This mode is setting the HDR-55 to HDD mode for drag and drop file transfers to a PC or MAC.

See HDD Mode Menu for more details.

SETUP LOOP PLAY CANCEL ENTER

### SETUP LOOP PLAY

Sets the HDR-55 to loop play a track; the track will continuously loop until stopped.

FREE SPACE CANCEL ENTER

# **FREE SPACE**

Displays how much HDD space is available on the HDR-55.

TOTAL SPACE CANCEL ENTER

### **TOTAL SPACE**

Displays the total available HDD storage on the HDR-55.

AUDIO INPUT SOURCE CANCEL ENTER

### **AUDIO INPUT SOURCE**

The HDR-55 has two types Audio Input can be set.

- Select ANALOG AUDIO is from Mini XLR audio input.
- Select SDI EMBEDDED AUDIO is from SDI input.

HD MPEG2 BIT RATE CANCEL ENTER

### **HD MPEG2 BIT RATE**

The HDR-55 has nine modes HD MPEG2 Bit Rate (20,25,30,35,40,45,50,55,60 Mbps) can be set.

See HD MPEG2 BIT RATE Menu for more details.

SD MPEG2 BIT RATE CANCEL ENTER

# **SD MPEG2 BIT RATE**

The HDR-55 has Three modes SD MPEG2 Bit Rate (5, 10, 15 Mbps) can be set.

See SD MPEG2 BIT RATE Menu for more details.

SET I-FRAME ONLY CANCEL ENTER

### SET I-FRAME ONLY

Set HDR to encode Intra frame only.

SET 1080i H-RES. CANCEL ENTER

### **SET 1080i H-RES.**

To select the encoding horizontal resolution while input source is 1920x1080i

- Select **1920**, the record format is 1920x1080i.
- Select 1440, the record format is 1440x1080i.

See SET 1080i H-RES. Menu for more details.

SET SD ASPECT RATIO CANCEL ENTER

# **SET SD ASPECT RATIO**

To select the aspect ratio.

- Select 16:9, the record aspect ratio format is 16:9.
- Select **4:3**, the record aspect ratio format is 4:3.

SET GPI TRIGGER MODE CANCEL ENTER

# **SET GPI TRIGGER MODE**

The HDR-55 has two GPI trigger modes, Pulse or Level trigger can be set

See GPI Mode & Function Menus for more details.

SELECT GPI FUNCTION CANCEL ENTER

### **SELECT GPI FUNCTION**

The GPI function can be set to either Play / Play Pause or Record / Record Pause.

See GPI Mode & Function Menus for more details.

SET DATE & TIME CANCEL ENTER

## **SET DATE & TIME**

Sets the date and time on the HDR-55; the setting is non-volatile so it is stored when the unit is powered off.

See Set Date & Time Menu for more details.

FORMAT HARD DISK CANCEL ENTER

### **FORMAT HARD DISK**

Formats the HDD and removes all files and tracks from the HDR-55. **See Format Hard Disk Menu for more details.** 

ERASE TRACK
CANCEL ENTER

### **ERASE TRACK**

Erases individual tracks from the HDR-55. See Erase Track Menu for more details.

HDD SURFACE SCAN
CANCEL ENTER

### **HDD SURFACE SCAN**

Checks the HDD for errors / bad sectors. This is only necessary if your HDR-55 is not performing correctly, or you install a new HDD. A result.txt file is created in the root directory of the HDD, this can be viewed from a PC.

HDD MODE CABLE LEN.
CANCEL ENTER

# **HDD MODE CABLE LEN.**

The HDR-55 has two types cable mode can be set when connect the HDR to PC or MAC.

- If your IEEE 1394 cable length  $\leqq\!20$  M, please select cable mode:
- LONG DISTANCE CABLE.
- If your IEEE 1394 cable length ≤ 1.8 M, please select cable mode: SHORT DISTANCE CABLE.

SELECT HDV TYPE
CANCEL ENTER

### **SELECT HDV TYPE**

Select the HDV type (via IEEE-1394 input)

- 1440x1080 59.94i
- 1440x1080 50i
- 1280x720 59.94p
- 1280x720 50p

Note: Please check input source is the same with this setting.

SET HDV MONITOR
CANCEL ENTER

### **SET HDV MONITOR**

This mode is set HDV monitor Enable or Disable.

When set this mode to enable, HDV input source will pass through to HDMI output.

D-SUB H/W INTERFACE CANCEL ENTER

### **D-SUB H/W INTERFACE**

The 9 pin D-SUB can be set to either RS-422 (differential) or RS-232 (single end) transmission mode

- Select RS-232 mode, you can control HDR-55 via RS-232 from PC.
- Select **RS-422** mode, you can control HDR-55 via RS-422 from external devices.

UPGRADE FP FIRMWARE CANCEL ENTER

# **UPDATE FP FIRMWARE**

When this mode set enable, HDR-55 will into the BOOT Loader mode for upgrade FP firmware.

FIRMWARE VERSION CANCEL ENTER

# **FIRMWARE VERSION**

Display the Rev No. and Firmware Version of the HDR-55

### **HDD Mode Menu**

These Datavideo Recorder are FAT32 based, giving an approximate 2G file limit.

There can't be clips longer than 2Gs, resulting in multiple files per track.

The Open GOP structure of the 1080 stream requires information that contained in these multiple files to have a truly contiguous video/audio file, because of the nature of Open GOP compression.

Some NLE systems do not combine the m2t files when imported, so this needs to be done prior to import. Hence Datavideo provide a utility (M2T FileCombine.exe) to combine the m2t files.

### How to use M2T FileCombine.exe to combine the .m2t or .dv files

Step1 - Please connect HDR-40 to PC via IEEE1394 or USB cable

Step2 - Open M2T\_FileCombine.exe

Step3 - Select source from hard disk (HDR-40)

Step4 - Select file DV\_TRACK01(01) or M2T\_TRACK02(01) ...

Step5 - Click START to edit file name and then press SAVE combine the files.

The HDD Mode Menu will set up the HDR-55 as an external IEEE-1394 (Firewire) drive, for direct drag and drop file transfer to a PC or MAC.

The files appear in the root directory of the HDR-55 hard disk, and are numbered with the track number that appears in the LCD display when you are recording or playing back the track.

The HDR-55 uses a FAT32 file structure, so large tracks are broken down into 2 GB files which are sequentially named:

For example if Track 02 is 1 hour in duration it will appear as follows:

hdv02.m2t(2 GB) - hdv02 is the file name for Track 02

hdv02 01.m2t (2 GB) - Each 2 GB section is given a sequential xx numeric extension

hdv02 02.m2t (2 GB)

hdv02\_03.m2t (2 GB)

hdv02 04.m2t (2 GB)

hdv02 05.m2t (2 GB)

hdv02 06.m2t (77 MB) - The last file in the sequence is likely to be smaller than 2GB.

### Connecting to a PC / MAC

NB: Although your PC / MAC may see the HDR-55 as an AVC compliant DV Device it is not intended to be operated as such.

Connect the HDR-55 IEEE-1394 output to a PC or MAC.

To set the HDR-55 into HDD Mode firstly press Menu button so that it is illuminated.

You will see the display change to the HDD Mode Menu

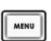

HDD MODE CANCEL

**ENTER** 

Press the Next (▲) Button(right) to select ENTER and the display will show the HDD Enable Confirmation Screen

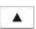

ENABLE HDD MODE?
CANCEL ENTER

Press the Next (A) Button(right) (right) again to confirm, after a few seconds HDD Mode will be enabled

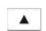

PLEASE WAIT...

HDD MODE ENABLED

The PC / MAC should recognise that an external IEEE-1394 (Firewire) HDD has been connected. The HDR-55 can be used just like any external drive.

To return the HDR-55 to Deck Mode either use "Safely Remove Hardware" with a PC, or with a MAC use "Eject" or Drag the HDR-55 Drive to "Trash". Once un-mounted the HDR-55 display will return to Track Display.

### **HD MPEG2 BIT RATE Menu**

# To select the HD MPEG2 encoding BIT RATE:

Press the Menu Button, to enter the menu mode

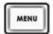

HDD MODE CANCEL

**ENTER** 

Press the FWD (▶▶) Button to navigate the menus until HD MPEG2 BIT RATE is displayed

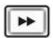

HD MPEG2 BIT RATE CANCEL ENTER

Press the Next (▲) Button(right) to enter the HD MPEG2 BIT RATE menu

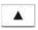

HD MPEG2 BIT RATE
CANCEL ENTER

Use the FWD(►►) or REW(◄◄) Button to select the desire bit rates (20,25,30,35,40,45,50,55,60)

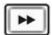

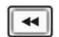

60Mbps MPEG2 CANCEL ENTER

To confirm your selection and exit the menu press the Next (▲) Button(right).

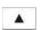

HD MPEG2 BIT RATE CANCEL ENTER

Then press the Menu Button to leave menu mode

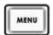

TRACK 01 00:00:00:00
PREVIOUS ■ NEXT

For example, the table of 120 GB HDD is the reference of **Bit Rate mode** selection.

| HDD Type | Bit Rate Mode | Maximum Recordable Time |
|----------|---------------|-------------------------|
| 120GB    | 20 Mbps       | 810 minutes 760         |
| 120GB    | 40 Mbps       | 405 minutes 390         |
| 120GB    | 60 Mbps       | 270 minutes 260         |

### **SD MPEG2 BIT RATE Menu**

# To select the SD MPEG2 encoding BIT RATE:

Press the Menu Button, to enter the menu mode

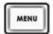

HDD MODE CANCEL

**ENTER** 

Press the FWD (▶▶) Button to navigate the menus until SD MPEG2 BIT RATE is displayed

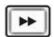

SD MPEG2 BIT RATE CANCEL ENTER

Press the Next (▲) Button(right) to enter the SD MPEG2 BIT RATE menu

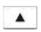

SD MPEG2 BIT RATE CANCEL ENTER

Use the FWD(▶▶) or REW(◀◀) Button to select the desire bit rates (5,10,15)

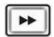

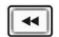

5Mbps MPEG2
CANCEL ENTER

To confirm your selection and exit the menu press the Next (▲) Button(right).

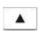

SD MPEG2 BIT RATE CANCEL ENTER

Then press the Menu Button to leave menu mode

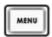

TRACK 01 00:00:00:00
PREVIOUS ■ NEXT

### SET 1080i H-RES. Menu

Press the Menu Button, to enter the menu mode

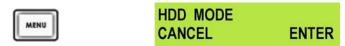

Press the FWD (▶▶) Button to navigate the menus until SET 1080i H-RES. is displayed.

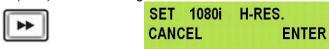

Press the Next (▲) Button(right) to enter the SET 1080i H-RES. menu

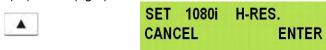

Press the FWD (▶▶) Button to select either 1440 or 1920.

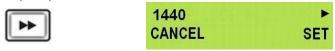

To confirm your selection and exit the menu press the Next (▲) Button(right).

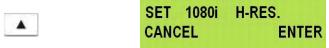

Then press the Menu Button to leave menu mode

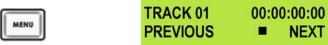

1080i is the shorthand name of a format of high definition video modes. 1080 is number of horizontal scan lines, and the letter i stands for interlaced.

1080i is a high-definition television (HDTV) video mode. The term usually assumes a widescreen aspect ratio of 16:9, implying a horizontal resolution of 1920 pixels and a frame resolution of 1920  $\times$  1080 or about 2.07 million pixels.

### **GPI Mode & Functions Menus**

The HDR-55 can be set to receive either pulse or level GPI triggers, which can be set to activate Play / Pause or Rec / Pause.

To select the GPI Mode:

Press the Menu Button, to enter menu mode

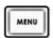

HDD MODE CANCEL

**ENTER** 

Press the FWD (▶▶) Button to navigate the menus until SET GPI TRIGGER MODE is displayed

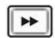

SET GPI TRIGGER MODE CANCEL **ENTER** 

Press the Next (▲) Button(right) to enter the SET GPI TRIGGER MODE menu

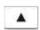

PULSE TRIGGER CANCEL

SELECT

Press the FWD (▶▶) Button to select either Pulse Trigger or Level Trigger

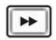

PULSE TRIGGER CANCEL SELECT LEVEL TRIGGER CANCEL SELECT

To confirm your selection and exit the menu press the Next (▲) Button(right).

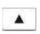

PULSE TRIGGER CANCEL

SELECT

SET GPI TRIGGER MODE CANCEL ENTER

Then press the Menu Button to leave menu mode

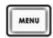

SET GPI TRIGGER MODE CANCEL **ENTER** 

TRACK 01 **PREVIOUS**  00:00:00:00 NEXT

# Select the GPI Function

Press the Menu Button, to enter the menu mode

Press the FWD (▶▶) Button to navigate the menus until SET GPI FUNCTION is displayed

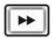

SELECT GPI FUNCTION CANCEL

ENTER

Press the Next (▲) Button(right) to enter the SET GPI FUNCTION menu

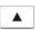

PLAY/PLAY PAUSE CANCEL SELECT

Press the FWD (▶▶) Button to select either Pulse Trigger or Level Trigger

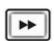

PLAY/PLAY PAUSE CANCEL SELECT

RECORD/RECORDPAUSE▶ CANCEL SELECT

To confirm your selection and exit the menu press the Next (▲) Button(right).

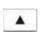

RECORD/RECORDPAUSE▶ CANCEL SELECT SELECT GPI FUNCTION CANCEL **ENTER** 

Then press the Menu Button to leave menu mode

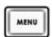

SELECT GPI FUNCTION CANCEL ENTER TRACK 01 00:00:00:00 **PREVIOUS** NEXT

### Set Date & Time Menu

To set the Date & Time on the HDR-55

Press the Menu Button, to enter menu mode

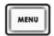

HDD MODE CANCEL

**ENTER** 

Press the REW (◀◀) Button to navigate the menus until SET DATE & TIME is displayed

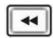

SET DATE & TIME CANCEL E

**ENTER** 

Press the Next (▲) Button(right) to enter the SET Date & Time menu

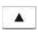

16 Feb 2007 CANCEL 12:00 SET

You will see a flashing cursor on the date value.

To set the date use the Play/Pause Button to increase the value or the Stop Button to decrease the value

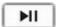

Increases Value

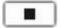

Decreases Value

Use the FWD (▶▶) Button to move the cursor to the next column to the right i.e. Month / Year / Hours / Minutes or the REW (◀◀) Button to move the cursor back to the left.

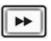

Moves the cursor to the right

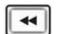

Moves the cursor to the left

Once you have set the date & time press the Next ( ) Button(right) to exit the menu

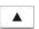

16 Oct 2007 CANCEL 14:30 SET SET DATE & TIME CANCEL ENTER

Then press the Menu Button to leave menu mode

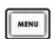

SET DATE & TIME CANCEL ENTER

TRACK 01 00:00:00:00
PREVIOUS ■ NEXT

### Format Hard Disk Menu

Format Hard Disk will remove all tracks from the hard drive.

Press the Menu Button, to enter menu mode

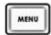

HDD MODE CANCEL

**ENTER** 

Press the REW (◀◀) Button to navigate the menus until FORMAT HARD DISK is displayed

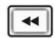

FORMAT HARD DISK CANCEL E

ENTER

Press the Next (▲) Button(right) to enter the FORMAT HARD DISK menu

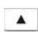

ARE YOU SURE?

CANCEL

**ENTER** 

You will see ARE YOU SURE? displayed

Press the Next (▲) Button(right)again to confirm that you want to format the hard disk.

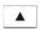

FORMATTING HARD DISK WAITING .....

FORMAT DONE REBOOT SYSTEM

After a few seconds the HDR-55 will reboot and the display will return to normal

INITIALIZING......
MAIN SYSTEM

TRACK 01 PREVIOUS

00:00:00:00 NEXT

# **Erase Track Menu**

Erase Track is used for deleting individual tracks from the HDR-55.

Press the Menu Button, to enter menu mode

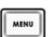

HDD MODE

CANCEL ENTER

Press the REW (◀◀) Button to navigate the menus until ERASE TRACK is displayed

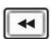

ERASE TRACK

CANCEL ENTER

Press the Next (▲) Button(right) to enter the ERASE TRACK menu

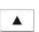

TRACK 01 CANCEL 00:00:10:15 ERASE

Use the FWD (►►) or REW (◀◀) Button to select the track that you want to erase - (Track 01 in this case)

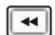

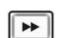

TRACK 01 CANCEL

00:00:10:15 ERASE

Press the Next (A) Button(right) to erase the selected track - The track duration will return to 00:00:00:00

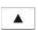

TRACK 01 00:00:10:15 CANCEL ERASE TRACK 01 00:00:00:00
CANCEL ERASE

Then press the Menu Button to leave menu mode

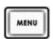

TRACK 01 00:00:00:00 CANCEL ERASE TRACK 01 00:00:00:00
PREVIOUS ■ NEXT

### **HDD Surface Scan Menu**

Surface scan is a utility which checks the disc surface for errors and bad sectors. It is not generally necessary to use Surface Scan unless your HDR-55 is not performing correctly, or you have changed the HDD.

To run Surface Scan press the Menu Button to enter menu mode.

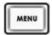

HDD MODE CANCEL

**ENTER** 

Press the REW (◀◀) Button to navigate the menus until SCAN HDD SURFACE is displayed

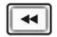

HDD SURFACE SCAN CANCEL ENTER

Press the Next (▲) Button(right) twice to start the HDD Surface Scan.

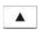

ARE YOU SURE ?
CANCEL ENTER

HDD SURFACE SCAN SCANNING > 1% DONE

The progress of the scan will appear in the LCD display. Once complete the Surface Scan Done message will appear. Press the Next ( $\triangle$ ) Button(right) to exit the surface scan.

HDD SURFACE SCAN SCANNING > 1% DONE SURFACE SCAN DONE! CHECK RESULT.TXT OK

A txt file called Result will have been created in the root directory of the HDR-55 HDD, this can be accessed via a PC, by connecting the HDR-55 as a HDD.

# **Playing a Track**

It is playback M2T tracks to analogue monitors or recorders via the HDMI video outputs.

Use the Previous ( $\blacktriangle$ ) / Next ( $\blacktriangle$ ) Button(right)s to select the track you want to play, and then press the Play ( $\blacktriangleright$ II) Button.

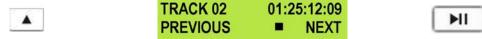

It is also possible to set the HDR-55 to loop play. In loop play the track will looped until stopped. To set up loop play press the Menu Button to enter menu mode and then the FWD (▶▶) Button until SETUP LOOP PLAY is displayed.

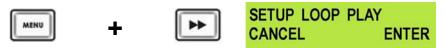

Press the Next ( $\blacktriangle$ ) Button(right) to enter the setup loop play menu, and then press the FWD ( $\blacktriangleright \blacktriangleright$ ) Button to select ENABLE

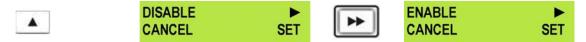

Press the Next (▲) Button(right) to select SET and then press the Menu Button to return to track display.

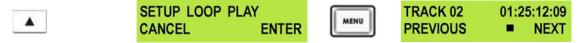

When you press play the selected track will start playing, and will loop until the Stop (**a**) Button is pressed. To cancel loop playback, follow the above procedure but select disable instead of enable.

### Recording a track

Press the Video Input Button so that it is illuminated. You should see the video source on your output monitor

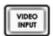

Use the Next / Previous Buttons to select an empty track from the HDR-55 track list, one that shows a duration of 00:00:00:00 in the LCD display.

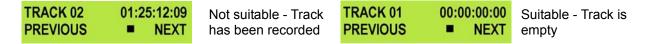

Press both the Record and Play/Pause Buttons simultaneously and the HDR-55 should start recording.

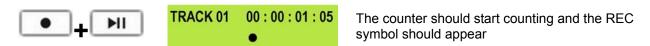

If it does not start recording check the following:

There is an video input present.

The Video Input Button is illuminated

The track you have selected on the HDR-55 is empty. The counter next to the TrackNo on the LCD display should b showing 00:00:00:00.

There is some available space on the HDR-55 Hard Disk - Go to the FREE SPACE Menu and check that the HDR-55 is not full.

During record you can pause the HDR-55 by pressing the Play/Pause button, the counter on the LCD display will stop.

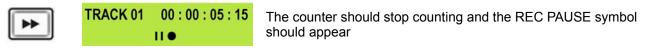

To release pause press the Play/Pause button again.

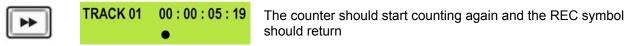

N.B. It is not possible to stop recording and then restart on the same track, once a track has been stopped you must select a new empty track from the HDR-55 to start recording again.

# Connecting to a Computer

Files that have been recorded onto the HDR-55 can be transferred directly to a PC or MAC via the IEEE-1394 (iLink, FireWire) port.

The files appear in the root directory of the HDR-55 hard disk, and are numbered with the track number that appears in the LCD display when you are recording or playing back the track.

The HDR-55 uses a FAT32 file structure, so large tracks are broken down into 2 GB files which are sequentially named:

For example if Track 02 is 1 hour in duration it will appear as follows:

hdv02.m2t (2 GB) - hdv02 is the file name for Track 02

hdv02 01.m2t (2 GB) - Each 2 GB section is given a sequential xx numeric extension

hdv02\_02.m2t (2 GB) hdv02\_03.m2t (2 GB)

hdv02\_04.m2t (2 GB)

hdv02\_05.m2t (2 GB)

hdv02 06.m2t (77 MB) - The last file in the sequence is likely to be smaller than 2GB.

Once transferred to a PC / MAC files can be dropped onto a timeline, in a suitable NLE application, and they will playback seamlessly.

# Connecting to a PC

NB: Although a PC may see the HDR-55 as an AVC compliant DV Device it is not intended to be operated as such.

If your PC sees an AVC DV Device select Take No Action.

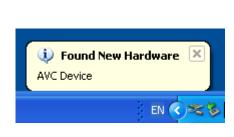

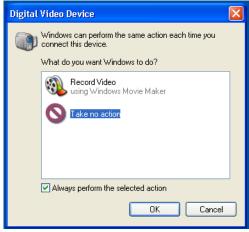

Connect the HDR-55 IEEE-1394 output to a PC.

To set the HDR-55 into HDD Mode firstly press the Menu button so that it is illuminated.

You will see the display change to the HDD Mode Menu

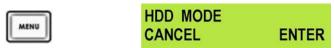

Press the Next (▲) Button(right) to select ENTER and the display will show the HDD Enable Confirmation Screen

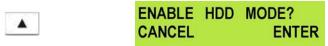

Press the Next (▲) Button(right) again to confirm, after a few seconds HDD Mode will be enabled

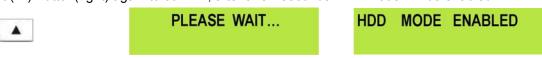

The PC should recognise that an external IEEE-1394 (Firewire)HDD has been connected. Select Open Folder to View Files. The drive should also appear in My Computer as an internal HDD. Once connected the HDR-55 can be used just like any HDD. You can select the required files and drag and drop them to the

required destination.

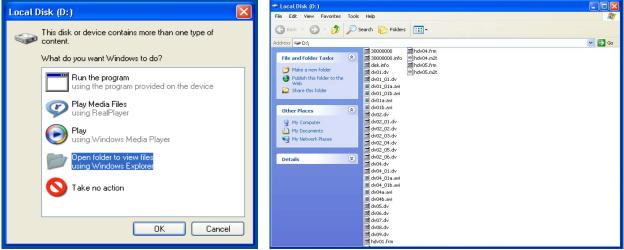

To return the HDR-55 to Deck Mode use "Safely Remove Hardware". You will find "Safely Remove Hardware" on the Taskbar.

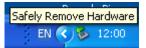

Safely remove Datavideo HDD IEEE 1394 SBP2 Device - Drive(D:)

Double click on Safely Remove Hardware and the dialog box will appear, select the Datavideo HDD IEEE

SBP2 Device and click on Stop. A second dialog box will appear.

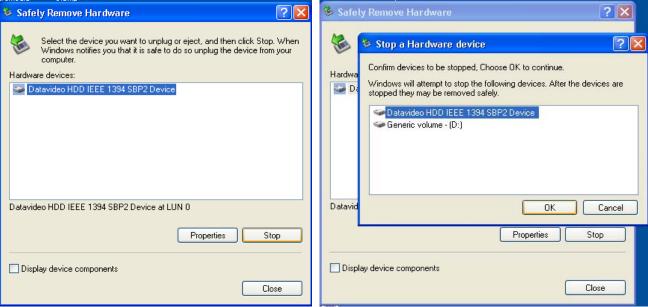

Select Datavideo HDD IEEE SBP2 Device and click on OK. After a few seconds a "Safe To Remove Hardware" message should appear above the Taskbar. You can then disconnect the HDR-55.

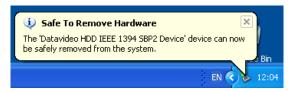

Once un-mounted from the PC the HDR-55 display will leave HDD Mode and return to Track Display.

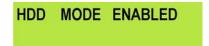

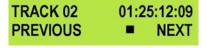

# Connecting to a MAC

NB: Although a MAC may see the HDR-55 as an AVC compliant DV Device it is not intended to be operated as such.

Connect the HDR-55 IEEE-1394 output to a MAC.

To set the HDR-55 into HDD Mode firstly press the Menu button so that it is illuminated.

You will see the display change to the HDD Mode Menu

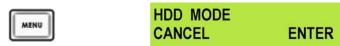

Press the Next (▲) Button(right) to select ENTER and the display will show the HDD Enable Confirmation Screen

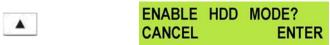

Press the Next (▲) Button(right) again to confirm, after a few seconds HDD Mode will be enabled

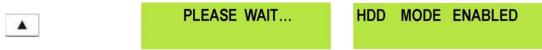

The MAC should see the HDR-55 as a HDD and the files will appear in the root directory of the drive.

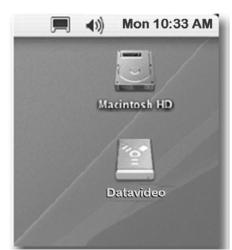

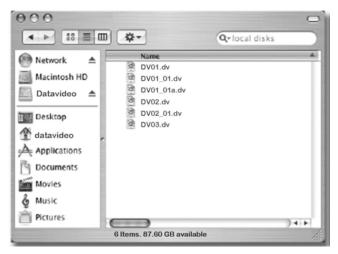

You can select the required files and drag and drop them to the required destination.

To un-mount the HDR-55 from your MAC either "Eject" the drive, or drag it to the Trash Can. Once the HDR-55 is un-mounted from the MAC the LCD display will return to normal.

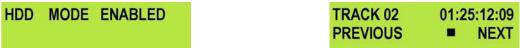

# **RS-422 Protocol Reference V1.0**

# 1. Interface Overview

- 1. Conforming to EIA RS-422A.
- 2. Full duplex communications channel is utilized.
- 3. Data is transmitted asynchronously, bit serial, word serial with data exchange between devices.
- 4. Standard transmission rate on the interface bus is 38400 bits per seconds (bps)
- 5. The data word utilized by the interface system is as follows:

| STA<br>BI | T D0 | ) | D1 | D2 | D3 | D4 | D5 | D6 | D7 | PARITY<br>(ODD) | STOP<br>BIT |
|-----------|------|---|----|----|----|----|----|----|----|-----------------|-------------|
|-----------|------|---|----|----|----|----|----|----|----|-----------------|-------------|

6. 1 Start bit + 8 Data bits + 1 Parity bit + 1 Stop bit. Odd Parity

ODD parity: The total of "1"s in D0+D1+...D7+PARITY equals an odd number.

# 2. Command Block Format

The data communication is composed of the CMD-1/DATA COUNT byte, the CMD-2 byte, optional DATA bytes and the CHECKSUM byte. Commands are transmitted in order from the MSB (Most Significant Byte) to the LSB (Least Significant Byte). This means that when using the examples in this manual, the order in which the bytes are read is the same order in which they are transmitted. When the DATA COUNT nibble is 0, no DATA bytes are transmitted or required (the CMD-1/DATA COUNT byte, CMD-2 byte and CHECKSUM byte are still transmitted). When the DATA COUNT nibble is not 0, the number of DATA bytes transmitted must correspond with the DATA COUNT. These bytes are inserted between the CMD-2 byte and CHECKSUM byte.

### COMMAND BLOCK FORMAT

The data communication between the controller and the device is performed as follows:

| Name   | CMD-1 Data Count |     | CMD-1 Data Count CMD-2 |             | Checksum |
|--------|------------------|-----|------------------------|-------------|----------|
| Nibble | MSN              | LSN |                        |             |          |
| Size   | 1 Byte           |     | 1 Byte                 | 015 Byte(s) | 1 Byte   |

- MSN stands for Most Significant Nibble (4 bits)
- LSN stands for Least Significant Nibble (4 bits)

### COMMAND CONTENTS

#### CMD-1:

This is the first (Most Significant) nibble of the first byte of the command. The DATA COUNT (below) fills the lower (Least Significant) nibble. It (CMD-1) indicates the command or return group to which the command belongs as per the table below

| CMD-1 | Function                  | Initiator          |  |  |
|-------|---------------------------|--------------------|--|--|
| 0x    | System Control            | Controller         |  |  |
| 1x    | System Control Return     | Device (HDR-45/55) |  |  |
| 2x    | Transport Control         | Controller         |  |  |
| 4x    | Preset And Select Control | Controller         |  |  |
| 6x    | Sense Request             | Controller         |  |  |
| 7x    | Sense Return              | Device (HDR-45/55) |  |  |
| Ex    | DVR Control               | Controller         |  |  |
| Fx    | DVR Return                | Device (HDR-45/55) |  |  |

### DATA COUNT:

This is the second (Least Significant) nibble of the first byte of the command. The upper (Most Significant) nibble is filled by the **CMD-1** (above). It indicates the number of data bytes (0-15) that are required to be inserted between the **CMD-2** byte and the **CHECKSUM** byte.

### CMD-2:

Designates the exact command within the section specified by CMD-1.

### DATA 0 15

If the command requires extended data, the **DATA COUNT** will be set to between 1 and 15 (a 0 indicates that no extra data is required). These bytes will be placed here.

### CHECKSUM:

This byte is used to check the data for communication errors. To calculate the checksum, each byte of the command (CMD-1+DATA COUNT, CMD-2, and any DATA BYTES) are added together. The least significant 8 bits (1 byte) are then truncated to create a 1-byte checksum.

*CHECKSUM* = "70"

Therefore, the complete command is "61.0C.03.70"

# 3. Connector Pin Assignment

Interface : 9 pin D-Sub female
The RS-422 pin assignment of the Controller and HDR-45/55 is shown in the following table:

| Signal Pin | Controller      | HDR-45/55       |
|------------|-----------------|-----------------|
| 1          | Frame Ground    | Frame Ground    |
| 2          | Receive A(RX-)  | Transmit A(TX-) |
| 3          | Transmit B(TX+) | Receive B(RX+)  |
| 4          | Transmit Common | Receive Common  |
| 5          | Spare           | Spare           |
| 6          | Receive Common  | Transmit Common |
| 7          | Receive B(RX+)  | Transmit B(TX+) |
| 8          | Transmit A(TX-) | Receive A(RX-)  |
| 9          | Frame Ground    | Frame Ground    |

The RS-232 pin assignment of the Controller and HDR-45/55 is shown in the following table:

| Signal<br>Pin | Controller    | HDR-45/55     |
|---------------|---------------|---------------|
| 1             | -             | -             |
| 2             | Receive (RX)  | Transmit (TX) |
| 3             | Transmit (TX) | Receive (RX)  |
| 4             | -             | -             |
| 5             | GND           | GND           |
| 6             | -             | -             |
| 7             | -             | -             |
| 8             | -             | -             |
| 9             | -             | -             |

# 4. Communication Protocol

All communications between the CONTROLLER and the DEVICE will be under the direct supervision of the CONTROLLER.

When the DEVICE (HDR-45/55) receives the COMMAND from CONTROLLER, the following COMMAND is returned.

ACK: In case that the DEVICE receives a COMMAND not requiring data

COMMAND+DATA: In case that the DEVICE receives a COMMAND requiring data

NAK+ERROR DATA: In case that a communication error is detected or an undefined

COMMAND is received

- The CONTROLLER must not transmit additional COMMAND blocks to a DEVICE (HDR-45/55) prior to response to a previous COMMAND block.
- The CONTROLLER must transmit of bytes in a COMMAND block for with intervals less than 10 milliseconds. If a DEVICE (HDR-45/55) detects an interruption of a byte in a COMMAND block that exceeds 10 milliseconds, it executes a TIME-OUT error sequence, voids the receiving COMMAND block, and transmit a NAK (TIME OUT).
- When a DEVICE (HDR-45/55) receives a COMMAND block from the CONTROLLER, the DEVICE must transmit a response within 9
  milliseconds. Therefore if the CONTROLLER cannot receive the appropriate response from the DEVICE within 10 milliseconds after
  transmitting the COMMAND block the CONTROLLER detects a communication error, and must execute an appropriate process.
- When a DEVICE (HDR-45/55) detects a communication error, it must immediately transmit a NAK to the CONTROLLER. (The content
  of an error is shown on the COMMAND tables.) When the CONTROLLER receives a NAK, if must immediately stop transmission of
  the block. The DEVICE must not accept a subsequent command within 10 milliseconds after that (except NAK-UNDEFINED command)
  and must execute a necessary process.

# 5. Command Table (without Checksum byte)

| Command             | Name                                              | Response | Name                 |  |  |  |  |  |  |
|---------------------|---------------------------------------------------|----------|----------------------|--|--|--|--|--|--|
| 10h 01h             | Acknowledge (ACK) – command succeeded             |          |                      |  |  |  |  |  |  |
| 12h 11h             | Device Return                                     |          |                      |  |  |  |  |  |  |
| 11h 12h             | Negative Acknowledge (NAK) – command failed       |          |                      |  |  |  |  |  |  |
|                     |                                                   |          |                      |  |  |  |  |  |  |
| 00h 11h             | Device Type Request                               | 12h 11h  | Device Type Response |  |  |  |  |  |  |
| 20h 00h             | Stop                                              | 10h 01h  | ACK                  |  |  |  |  |  |  |
| 20h 01h             | Play                                              | 10h 01h  | ACK                  |  |  |  |  |  |  |
| 20h 02h             | Record                                            | 10h 01h  | ACK                  |  |  |  |  |  |  |
| 20h 10h             | Fast Forward                                      | 10h 01h  | ACK                  |  |  |  |  |  |  |
| 2xh 13h             | Shuttle Forward                                   | 10h 01h  | ACK                  |  |  |  |  |  |  |
| 21h 13h 00h         | Pause                                             | 10h 01h  | ACK                  |  |  |  |  |  |  |
| 20h 20h             | Fast Rewind                                       | 10h 01h  | ACK                  |  |  |  |  |  |  |
| 2xh 23h             | Shuttle Rewind                                    | 10h 01h  | ACK                  |  |  |  |  |  |  |
| 40h 50h             | Next Track                                        | 10h 01h  | ACK                  |  |  |  |  |  |  |
| 40h 51h             | Previous Track                                    | 10h 01h  | ACK                  |  |  |  |  |  |  |
| 40h 54h             | Delete Current Track                              | 10h 01h  | ACK                  |  |  |  |  |  |  |
| 40h 62h             | Enable HDD mode                                   | 10h 01h  | ACK                  |  |  |  |  |  |  |
| 41h 52h nnh mmh     | Select Track (Track 01 ~ 99)                      | 10h 01h  | ACK                  |  |  |  |  |  |  |
| 42h 52h nnh mmh     | Select Track (Track 001 ~ 999)                    | 10h 01h  | ACK                  |  |  |  |  |  |  |
| 41h 53h nnh         | Select Video Input Source                         | 10h 01h  | ACK                  |  |  |  |  |  |  |
| 41h 61h nnh         | Select Audio Input Source                         | 10h 01h  | ACK                  |  |  |  |  |  |  |
| 61h 0Ch 01h         | Current Time Sense                                | 74h 04h  | Current Time         |  |  |  |  |  |  |
| 61h 20h             | Status Sense                                      | 7xh 20h  | Current Status       |  |  |  |  |  |  |
| E0h 01h             | Get Length of Current Track                       | F4h 01h  | Length of Track      |  |  |  |  |  |  |
| E0h 02h             | Current Video Sourc Sense                         | F1h 02h  | Video Source Number  |  |  |  |  |  |  |
| E0h 03h             | Current Audio Source Sense                        | F1h 03h  | Audio Source Number  |  |  |  |  |  |  |
| E0h 04h             | Current Track Number Data Sense (Track 01 ~ 99)   | F1h 04h  | Track Number (BCD)   |  |  |  |  |  |  |
| E0h 05h             | Current Track Number Data Sense (Track 001 ~ 999) | F2h 05h  | Track Number (BCD)   |  |  |  |  |  |  |
| E6h 06h             | Current Encode Bit Rate Sense                     | F1h 06h  | Bit Rate             |  |  |  |  |  |  |
| E2h 10h 01h nnh     | Set Loop Play                                     | 10h 01h  | ACK                  |  |  |  |  |  |  |
| E3h 10h AAh 55h 01h | Format Hard Disk                                  | 10h 01h  | ACK                  |  |  |  |  |  |  |

# 6. Detailed Description of Commands

00h 11h: DEVICE TYPE REQUEST

Send: 00h 11h 11h

Return: 12h 11h B0h 12h E4h (HDR-45/55)

20h 00h : STOP

Send: 20h 00h 20h Return: 10h 01h 11h

20h 01h : PLAY

Send: 20h 01h 21h Return: 10h 01h 11h

20h 02h : RECORD

Send: 20h 02h 22h Return: 10h 01h 11h

20h 10h : FAST FORWARD

Send: 20h 10h 30h Return: 10h 01h 11h

2xh 13h: SHUTTLE FORWARD

Send: 21h 13h 01h 35h Return: 10h 01h 11h

21h 13h 00h : PAUSE

Send: 21h 13h 00h 34h Return: 10h 01h 11h

20h 20h: FAST REWIND

Send: 20h 20h 40h Return: 10h 01h 11h

2xh 23h: SHUTTLE REWIND

Send: 21h 23h 01h 45h Return: 10h 01h 11h

40h 50h : NEXT TRACK

Send: 40h 50h 90h Return: 10h 01h 11h

40h 51h: PREVIOUS TRACK

Send: 40h 51h 91h Return: 10h 01h 11h

40h 54h : DELETE CURRENT TRACK

Send: 40h 54h 94h Return: 10h 01h 11h

40h 62h: ENABLE HDD MODE

Send: 40h 62h A2h Return: 10h 01h 11h

41h 52h NNh : SELECT TRACK NUMBER (Track 01 ~ 99)

NN = Track Number

Send: 41h 52h 01h 94h (Select Track 1)

Return: 10h 01h 11h

Send: 41h 52h 10h A3h (Select Track 16)

Return: 10h 01h 11h

42h 52h NNh MMh : SELECT TRACK NUMBER (Track 001 ~ 999)

NN = Track Number (Hex) % 100h MM = Track Number (Hex) / 100h Set track number to 900(384h): NN = 384h % 100h = 84h (quotient)

MM = 384h / 100h = 03h

Send: 42h 52h 84h 03h 1Bh (Select Track 900)

Return: 10h 01h 11h

Set track number to 168(A8h): NN = A8h % 100h = A8h (quotient)

MM = A8h / 100h = 00h

Send: 42h 52h A8h 00h 3Ch (Select Track 168)

Return: 10h 01h 11h

41h 53h NNh : SELECT VIDEO INPUT SOURCE

NN = Video Source, 1 = SDI, 2 = Decode MPEG-2

Send: 41h 53h 01h 95h (SDI input)

Return: 10h 01h 11h

Send: 41h 53h 02h 96h (Decode MPEG-2)

Return: 10h 01h 11h

### 41h 61h NNh: SELECT AUDIO INPUT SOURCE

NN = Audio Source, 0 = Analog audio, 1 = SDI Embedded Audio

Send: 41h 61h 00h A2h (Analog audio input)

Return: 10h 01h 11h

Send: 41h 61h 01h A3h (SDI Embedded Audio)

Return: 10h 01h 11h

### 41h 63h NNh: SELECT SD VIDEO ASPECT RATIO

NN = Aspect Ratio, 2 = 4:3, 3 = 16:9, 0, 1 = Reserved Send: 41h 63h 02h A6h (SD video aspect ratio = 4:3)

Return: 10h 01h 11h

Send: 41h 63h 03h A7h (SD video aspect ratio = 16:9)

Return: 10h 01h 11h

### 61h 0Ch 01h: CURRENT TIME SENSE

Send: 61h 0Ch 01h 6Eh

Return: 74h 04h 01h 02h 03h 04h 82h (Time code 04:03:02:01)

#### 61h 20h : STATUS SENSE

DATA-1 Most Significant Nibble = 1st status data byte number to be returned DATA-1 Least Significant Nibble = number of status data bytes to be returned

Send: 61h 20h 03h 84h (return data byte 0, 1, and 2)

Return: 73h 20h 00h 81h 80h 94h

Send: 61h 20h A1h 22h (return the current track number) Return: 71h 20h 99h 2Ah (Current track number is 99)

### **E0h 01h: TRACK LENGTH SENSE**

Send: E0h 01h E1h

Return: F4h 01h 29h 41h 56h 00h B5h (Track Length 00:56:41:29)

### E0h 02h: CURRENT VIDEO SOURCE SENSE

1 = SDI,  $2 = Decode\ MPEG-2$ 

Send: E0h 02h E2h

Return: F1h 02h 01h F4h (SDI Input)

Send: E0H 02h E2h

Return: F1h 02h 02h F5h (Decode MPEG-2)

# E0h 03h: CURRENT AUDIO SOURCE SENSE

0 = Analog audio, 1 = SDI Embedded Audio

Send: E0h 03h E3h

Return: F1h 03h 00h F4h (Analogue Input)

# E0h 04h: CURRENT TRACK NUMBER SENSE

Send: E0h 04h E4h

Return: F1h 04h 17h 0Ch (Current Track Number is 17<BCD>)

# E0h 05h: CURRENT TRACK NUMBER SENSE (Track 001 ~ 999)

Send: E0h 05h E5h

 $Return:\ F2h\ 05h\ 17h\ 01h\ 0Fh\ (Current\ Track\ Number\ is\ 117\ <\!BCD\!>)$ 

### E0h 06h: CURRENT ENCODE BIT RATE SENSE

Send: E0h 06h E6h

Return: F1h 06h 3Ch 33h (I-Frame Only = Disable, Current Bit Rate = 60Mbps)

# E2h 10h 01h NNH: Set Loop Play

NN = Disable (00h) or Enable (01h)

Send: E2h 10h 01h 00h F3h (Disable Loop Play)

Return: 10h 01h 11h

Send: E2h 10h 01h 01h F4h (Enable Loop Play)

Return 10h 01h 11h

# E3h 10h AAh 55h 01h : Format Hard Disk

Send: E3h 10h AAh 55h 01h F3h

Return: 10h 01h 11h

# 7. Return Data

10h 01h : ACK

When a command from the CONTROLLER is received normally, the DEVICE returns this command as acknowledgment.

11h 12h: NAK

When a communication error is detected or an undefined COMMAND is received, the DEVICE returns this command as not-acknowledgment.

BIT-7 to BIT-0 of DATA-1 will be set in accordance with the contents.

[DATA-1]

| BIT-7    | BIT-6            | BIT-5            | BIT-4           | BIT-3   | BIT-2             | BIT-1               | BIT-0             |   |
|----------|------------------|------------------|-----------------|---------|-------------------|---------------------|-------------------|---|
| TIME OUT | FRAMING<br>ERROR | OVERRUN<br>ERROR | PARITY<br>ERROR | INHIBIT | CHECKSUM<br>ERROR | SOFTWARE<br>OVERRUN | UNDEFINED COMMAND | 1 |

### 12h 11h: DEVICE TYTPE

The "00h 11h : DEVICE TYPE REQUEST" command is used for asking the specifications of the HDR-45/55 used as DEVICE. When the DEVICE receives this command, it attaches 2-bytes specification data to "12h 11h : DEVICE TYPE" and sends the information to the CONTROLLER.

HDR-45/55: 12h 11h B0h 12h

74h 04h : Current Time Code (BCD)

|        | Bit 7 | Bit 6 | Bit 5           | Bit 4   | Bit 3 | Bit 2  | Bit 1 | Bit 0 |  |  |
|--------|-------|-------|-----------------|---------|-------|--------|-------|-------|--|--|
| Data 0 | 0     | 0     | Tens of         | Frames  |       | Frames |       |       |  |  |
| Data 1 | 0     |       | Tens of Seconds |         |       | Sec    | onds  |       |  |  |
| Data 2 | 0     |       | Tens of Minutes |         |       | Mir    | nutes |       |  |  |
| Data 3 | 0     | 0     | Tens o          | f Hours |       | Но     | ours  |       |  |  |

Send: 61h 0Ch 01h 6Eh

Return: 74h 04h 01h 02h 03h 04h 82h (Time code 04:03:02:01)

F4h 01h : Length of Current Track (BCD)

|        | Bit 7 | Bit 6 | Bit 5           | Bit 4 | Bit 3 | Bit 2  | Bit 1 | Bit 0 |  |
|--------|-------|-------|-----------------|-------|-------|--------|-------|-------|--|
| Data 0 | 0     | 0     | Tens of Frames  |       |       | Frames |       |       |  |
| Data 1 | 0     |       | Tens of Seconds |       |       | Sec    | onds  |       |  |
| Data 2 | 0     |       | Tens of Minutes |       |       | Min    | nutes |       |  |
| Data 3 | 0     | 0     | 0 Tens of Hours |       |       | Но     | ours  |       |  |

Send: E0h 01h E1h

Return: F4h 01h 29h 41h 56h 00h B5h (Track Length 00:56:41:29)

F1h 04h : Current Track Number (BCD) (Track 01 ~ 99)

|        | Bit 7 | Bit 6         | Bit 5        | Bit 4 | Bit 3 | Bit 2     | Bit 1      | Bit 0 |
|--------|-------|---------------|--------------|-------|-------|-----------|------------|-------|
| Data 0 |       | Tens of Track | Number (BCD) |       |       | Track Nun | nber (BCD) |       |

Send: E0h 04h E4h

Return: F1h 04h 17h 0Ch (Current Track Number is 17 <BCD>)

F2h 05h: Current Track Number (BCD) (Track 001 ~ 999)

|        | Bit 7                      | Bit | Bit 5 | Bit 4              | Bit 3            | Bit 2         | Bit 1 | Bit 0 |
|--------|----------------------------|-----|-------|--------------------|------------------|---------------|-------|-------|
| Data 0 | Tens of Track Number (BCD) |     |       | Track Number (BCD) |                  |               |       |       |
| Data 1 | 0                          |     |       | I                  | Hundreds of Trac | k Number (BCD | )     |       |

Send: E0h 05h E5h

Return: F2h 05h 17h 01h 0Fh (Current Track Number is 117 <BCD>)

F1h 06h : Current Bit Rate

|        | Bit 7        | Bit 6 | Bit 5 | Bit 4  | Bit 3            | Bit 2   | Bit 1 | Bit 0 |
|--------|--------------|-------|-------|--------|------------------|---------|-------|-------|
| Data 0 | I-Frame Only |       |       | Curren | t Encode Bit Rat | e (Hex) |       |       |

Bit 7, I-Frame Only: 0 = Disable, 1 = Enable Bit 6 ~ Bit 0: Current Encode Bit Rate (Hex)

Send: E0h 06h E6h

Return: F1h 06h 1Eh 15h (I-Frame Only Disable, Current Bit rate = 30Mbps)

Send: E0h 06h E6h

Return: F1h 06h B2h A9h (I-Frame Only Enable, Current Bit rate = 50Mbps)

If I-Frame Only is enable then Bit Rate will be fixed at

HD: 100Mbps, SD: 50Mbps

# 8. Status return data

# 7xh 20h :

| 7 X 11 Z 011 . | Bit 7      | Bit 6           | Bit 5                              | Bit 4             | Bit 3       | Bit 2             | Bit 1        | Bit 0          |
|----------------|------------|-----------------|------------------------------------|-------------------|-------------|-------------------|--------------|----------------|
| Data 0         | Busy       |                 | Disk Out                           |                   |             | Hardware<br>Error |              | Local          |
| Data 1         | Standby On |                 | Stop                               | Eject             | Rewind      | Fast Forward      | Record       | Play           |
| Data 2         |            |                 | Shuttle                            |                   |             | Reverse           | Still        |                |
| Data 3         |            |                 |                                    |                   |             |                   |              |                |
| Data 4         |            |                 |                                    |                   |             |                   |              |                |
| Data 5         |            |                 |                                    |                   |             |                   |              |                |
| Data 6         |            | Lamp Still      | Lamp Forward                       | Lamp Reverse      |             |                   |              |                |
| Data 7         |            |                 |                                    |                   |             |                   |              |                |
| Data 8         |            |                 |                                    | Disk Full         |             |                   |              | Record Inhibit |
| Data 9         | SD Aspe    | ect Ratio       | HDV                                | Туре              | HDV Monitor | GPI Mode          | GPI Function | Loop Play      |
| Data 10        | ,          | Tens of Track N | umber(BCD) 0~9                     | )                 |             | Track Numb        | ers(BCD) 0~9 |                |
| Data 11        | 0          |                 | Hundreds of Track Number (BCD) 0~9 |                   |             | )~9               |              |                |
| Data 10        |            |                 |                                    |                   |             |                   |              |                |
| Data 13        |            |                 |                                    |                   |             |                   |              |                |
| Data 14        |            |                 | SDI<br>Embedded                    | Analogue<br>Audio |             | Decode<br>MPEG-2  | Encode SDI   |                |
| Data 15        |            |                 |                                    |                   |             |                   |              |                |

# Data-0

BIT-0 LOCAL

This bit will be set to 1 when the device will only accept commands from the front panel,

and not the controller (RS-232/422).

BIT-2 HARDWARE ERROR

This bit will set to 1 when a hardware error occurs in the device.

BIT-5 **DISK OUT** 

The removable media is not present in the device.

BIT-7 BUSY

This bit is set to 1 if the device is currently unable to accept motion commands. Sense commands will be accepted.

Data-1

BIT-0 PLAY

This bit will be set to 1 when the device goes into the PLAY mode.

BIT-1 RECORD

This bit will set to 1 when the device goes into the REC mode.

### BIT-2 FAST FORWARD

This bit will be set to 1 when the device goes into the FAST FORWARD mode.

### BIT-3 REWIND

This bit will be set to 1 when the device goes into the FAST REWIND mode.

### BIT-4 EJECT

This bit will be set to 1 when the device EJECTs hard disk.

### BIT-5 STOP

This bit will be set to 1 when the device is in STOP mode.

### Data-2

### BIT-1 STILL

This bit will be set to 1 when the device is paused and displays the current frame.

### BIT-2 REVERSE

This bit will be set to 1 when the device is outputting its material in reverse of the normal order. When moving in the normal direction, it will be 0.

### BIT-5 SHUTTLE

This bit will be set to 1 when the device goes into SHUTTLE command mode.

### Data-6

### BIT-4 LAMP REVERSE

This bit will be set to 1 when the device is searching backwards.

### BIT-5 LAMP FORWARD

This bit will be set to 1 when the device is searching forwards.

### BIT-6 LAMP STILL

This bit will be set to 1 when the device has finished searching.

### Data-8

# BIT-0 TRACK IS NOT EMPTY (REC INHIBIT)

If this bit is set to 1, record command will be ignored. (it is not an empty track)

### BIT-4 **DISK FULL**

Set to 1 if the device has reached the end of hard disk.

# Data-9

### BIT-0 LOOP PLAY STATUS

If this bit is set to 1, Loop Play is enable

### BIT-1 **GPI FUNCTION**

0: RECORD/RECORD PAUSE

1: PLAY/PLAY PAUSE

### BIT-2 **GPI MODE**

0: Edge/Pulse Trigger

1: Level Trigger

# BIT-3 HDV MONITOR

This bit will set to 1 when the HDV monitor mode is enable

# BIT-4~5 **HDV TYPE**

00: 1080 59i

01: 1080 50i

10: 720 59p

11: 720 50p

### BIT-6~7 **SD ASPECT RATIO**

00 : Reserved

01 : Reserved 10 : 4:3

11 : 16:9

Data-10

### BIT-0 $\sim$ 3 TRACK NUMBER

Track number in BCD.

# BIT-4 $\sim 8$ TENS OF TRACK NUMBER

Tens of Track number in BCD

### Data-11

# BIT-0 $\sim$ 3 HUNDREDS OF TRACK NUMBER

Hundreds of Track number in BCD

BIT-4  $\sim 7$  0

# Data-14

BIT-1 ENCODE SDI

This bit will be set to 1 if the device is encoding SDI source.

BIT-2 **DECODE MPEG-2** 

This bit will be set to 1 if the device is decoding MPEG-2.

BIT-4 ANALOGUE AUDIO

This bit will be set to 1 if the audio input source is analogue.

BIT-5 **SDI EMBEDDED** 

This bit will be set to 1 if the audio input source is SDI embedded audio.

# **Revision History:**

| Rev | Description     | Date | FP Rev. | MB Rev. |
|-----|-----------------|------|---------|---------|
| 1.0 | Initial release |      | V1.0.0  | V1.5.0  |

# **Dimension**

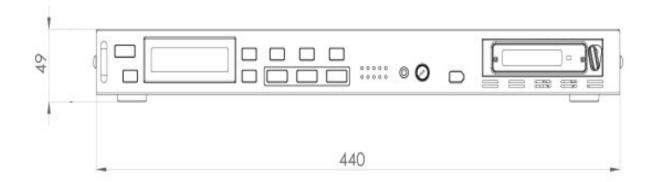

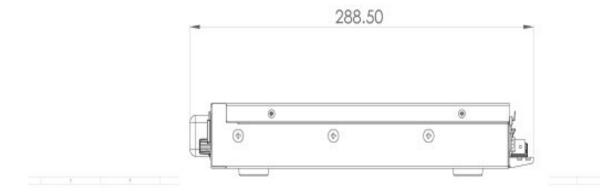

# **Specifications**

| Inputs Interface         | 1x BNC connector for HD/SD-SDI input     2x XLR connector for audio input                                                                                                    |  |
|--------------------------|----------------------------------------------------------------------------------------------------|--|
| Outputs Interface        | 1x BNC connector for HD/SD-SDI pass through output     1x BNC connector for SDI output     1x HDMI connector for HDMI output (1.1)                                                                                                    |  |
| Record format            | <ul> <li>Video: MPEG2 (.M2T)</li> <li>Audio: MPEG1 Layer2</li> <li>Audio Bit rate: 384Kbps</li> <li>Audio Resolution: 16bit</li> </ul>                                                                                                    |  |
| Other Interface          | <ul> <li>1x Mini XLR connector for GPI remote control</li> <li>1x D-Sub(9 Pin) for RS-422 or RS-232 either one</li> <li>1x IEEE-1394 Port for connection to PC, MAC and HDV device.</li> <li>1x Phone plugs for audio monitor output</li> </ul>                                                                                                    |  |
| Video Input              | • HD (1080i/50 - 1080/59.94i – 720p/50 – 720/59.94p)<br>• SD (480/59.94i, 576/50i)                                                                                                    |  |
| HD SDI signal            | SMPTE 292 standard complied with  Output return loss: More than 15 dB (5MHz to 750MHz) More than 10 dB (750MHz to 1.5 GHz)  Output level: 0.8 Vpp ± 10% Rise time: Less than 270 ps Fall time: Less than 270 ps Difference between rise time and fall time within 100 ps Alignment jitter: Less than 0.2 UI Timing jitter: Less than 1.0 UI Eye aperture ratio: More than 90% DC offset: 0 ± 0.5V Equalizer use 5C-FB cable support 100 meters |  |
| SD SDI signal            | SMPTE 259M standard complied with  • Output return loss: More than 15dB(5MHz to 270MHz)  • Output level: 0.8Vpp ± 10%  • Rise time: less than 1.5ns  • Fall time: less than 1.5ns  • Difference between rise time and fall time less than 0.5ns  • Jitter less than: 0.2 UI                                                                                                    |  |
| Audio                    | • Bandwidth 20~20KHz < +/- 3dB<br>• S/N Ratio > 70 dB<br>• THD. < 0.1%                                                                                                    |  |
| Operating<br>Temperature | • 0°C to 40°C (32°F to 102°F)                                                                                                    |  |
| Humidity                 | • 10% to 90% (non condensing)                                                                                                    |  |
| Dimension & Weight       | • 440mm (W) x 289mm (D) x 49mm (H) / 3.7Kgs                                                                                                    |  |
| Power                    | • Input AC 100 ~ 240V Switching Adaptor, Output DC 12V / 3A                                                                                                    |  |

# **Service & Support**

It is our goal to make your products ownership a satisfying experience. Our supporting staff is available to assist you in setting up and operating your system. Please refer to our web site www.datavideo-tek.com for answers to common questions, support requests or contact your local office below.

Datavideo Global Website: www.datavideo-tek.com

# **Datavideo Corporation**

| Tel: +1 562 696 2324 Fax: +1 562-698-6930 E-Mail: contactus | @datavideo.us |
|-------------------------------------------------------------|---------------|
|-------------------------------------------------------------|---------------|

# **Datavideo Technologies Europe BV**

| Tel: +31-30-261-96-56 | Fax: +31-30 261-96-57 | E-Mail: service@datavideo.nl |  |
|-----------------------|-----------------------|------------------------------|--|
|-----------------------|-----------------------|------------------------------|--|

### **Datavideo UK Limited**

| Tel: +44 1457 851 000 Fax: +44 1457 850 964 | E-Mail: sales@datavideo.co.uk |
|---------------------------------------------|-------------------------------|
|---------------------------------------------|-------------------------------|

# **Datavideo Technologies Co., Ltd**

| Tel: +886 2 8227 2888 | Fax: +886-2-8227-2777 | E-mail: service@datavideo.com.tw |
|-----------------------|-----------------------|----------------------------------|
|-----------------------|-----------------------|----------------------------------|

# Datavideo Technologies China Co., Ltd

| Tel: +86 21-5603 6599 | Fax:+86 21-5603 6770 | E-mail: service@datavideo.cn |
|-----------------------|----------------------|------------------------------|

# **Datavideo Technologies (S) PTE LTD**

| Tel: +65-6749 6866 | Fax: +65-6749 3266 | E-mail: service@datavideo.sg |  |  |
|--------------------|--------------------|------------------------------|--|--|
|--------------------|--------------------|------------------------------|--|--|

# Datavideo HK Limited.

| Tel: +852 2833 1981 | Fax: +852-2833-9916 | E-mail: info@datavideo.com.hk |
|---------------------|---------------------|-------------------------------|
|---------------------|---------------------|-------------------------------|

# **Datavideo France**

| Tel: +33 1 60 37 02 46 | Fax: +33 1 60 37 67 32 | E-Mail: jean-marie.huet@datavideo.fr |
|------------------------|------------------------|--------------------------------------|
|                        |                        |                                      |

# Datavideo India

| Tel: +91 120 4309120 | Fax: +91 120 4309121 | E-Mail: sales@datavideo.in |
|----------------------|----------------------|----------------------------|

All the trademarks are the properties of their respective owners. Datavideo Technologies Co., Ltd. All rights reserved 2018